**StartScreenSaver Crack Patch With Serial Key [Latest] 2022**

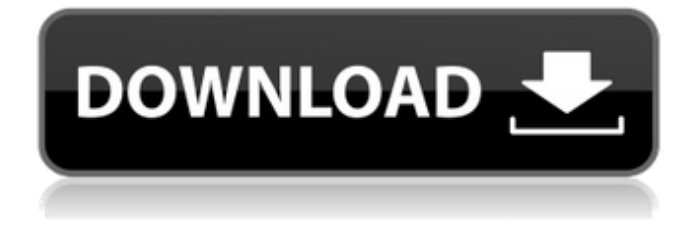

**StartScreenSaver Crack+ Keygen (April-2022)**

This allows launching screen saver from your custom shortcut, without entering the screen saver setup area. Q: How to debug Node.js HTTP server which uses app.json as JSONP callback function I have a node.js app that I am debugging. It is an HTTP server that serves static content in the form of HTML files which are served as a response to GET requests. One of these

requests is being made to the server by a javascript client and is made via the JSONP callback function. I have not written the code that was written to make the request so I'm not sure where the problem is occuring.

I've tried setting a breakpoint at the line that creates the callback but it never hits the breakpoint. app.json {

"server\_request\_timeout": 60 \* 10, // user server timeout in seconds "server\_request\_retry": 60 \* 100, // server retry in seconds "delay": 4, // wait x seconds before next request "request\_jsonp\_callback": "callback", "request\_file\_charset": "utf-8" } request.js var request = require('request'); module.exports = function(request\_options, app, callback){ if(!app.config["request\_jsonp\_callback"]){ console.log("Without JSONP"); callback(null, []); } var  $opt = \{ url: request\_options. url, headers:$ request\_options.headers }; var file\_data = callback(null, []); console.log(file\_data); // This line never prints opt.method = request\_options.method;  $opt-body = callback-null, []$ ; request.post(opt, file\_data);  $\}$ ; app. js var app = require('./app'); var config =  $\{$  "server\_request\_timeout": 60  $*$  10, // user server timeout in seconds "server\_request\_

**StartScreenSaver Crack+ License Keygen For Windows (Updated 2022)**

StartScreenSaver is a Windows screen saver that accepts the display of any stock screensaver. It presents your current screensaver within the Start

Screen of Windows 7/8/8.1/10 and Windows Phone. StartScreenSaver Details: If you press Start/Power and select the option "Change what's on the screen" and then select "Lock the computer", Windows and third party screensavers will be presented and you'll be able to select a different screensaver. You can select any screensaver you have installed on the computer. StartScreenSaver is the default Windows screen saver for Windows 7, and the Windows screen saver on Windows 8. StartScreenSaver is a Windows screen saver that accepts the display of any stock screensaver. It presents your current screensaver within the Start Screen of Windows 7/8/8.1/10 and Windows Phone. StartScreenSaver Details: If you press Start/Power and select the option "Change what's on the screen" and then select "Lock the computer", Windows and third party screensavers will be presented and you'll be able to select a different screensaver. You can select any screensaver you have installed on the computer. StartScreenSaver is the default Windows screen saver for Windows 7, and the Windows screen saver on Windows 8. StartScreenSaver is a Windows screen saver that accepts the display of any stock screensaver.

It presents your current screensaver within the Start Screen of Windows 7/8/8.1/10 and Windows Phone. StartScreenSaver Details: If you press Start/Power and select the option "Change what's on the screen" and then select "Lock the computer", Windows and third party screensavers will be presented and you'll be able to select a different screensaver. You can select any screensaver you have installed on the computer. StartScreenSaver is the default Windows screen saver for Windows 7, and the Windows screen saver on Windows 8. Stardock

StartUp/ShutDown/Sleep/Hibernate Accelerator is a program that solves your screen saver dilemma once and for all. Starting with Vista, the OS starts up the Desktop Background, the Normal Screen Saver, and the Control Panel. When the PC is put to sleep or hibernated, it starts up the Lock Screen or the Hibernated Screen Saver 09e8f5149f

>StartScreenSaver description The StartScreenSaver allows you to define a customized screensaver which you can start directly from the Start menu. You can associate it to a shortcut (StartScreenSaver : shortcut). Keywords: System info for Microsoft Windows 7: Version: 6.1.7601.17514 (winblue\_rtm.106567-1602) Size: 1246 MB OWI: 0 Locale: fr\_FR DLL Versions: 10.0.15063.1010, 10.0.15063.1002, 10.0.15063.1004, 10.0.15063.1003 CLR Versions: 4.0.30319.5 Image Version: 8.00.19041.1 Process Id: 9388 Boot mode: Normal This tool will display your computer hardware info including CPU usage, graphic card info, RAM used, hard disk info, and network info. Advanced System Info Description: Advanced System Info (System information for Windows) is a free GUI tool to gather information about your computer system hardware. It's a complement to Windows Device Manager and should give you all the information you need to get a general overview about your computer system. Advanced System Information is an easy-touse graphical application that makes extensive use of

the Windows API to gather information about the hardware components of your computer system. Advanced System Info (System information for Windows) is a free GUI tool to gather information about your computer system hardware. It's a complement to Windows Device Manager and should give you all the information you need to get a general overview about your computer system. Advanced System Information is an easy-to-use graphical application that makes extensive use of the Windows API to gather information about the hardware components of your computer system. Advanced System Info (System information for Windows) is a free GUI tool to gather information about your computer system hardware. It's a complement to Windows Device Manager and should give you all the information you need to get a general overview about your computer system. Advanced System Information is an easy-to-use graphical application that makes extensive use of the Windows API to gather information about the hardware components of your computer system. Advanced System Info (System information for Windows) is a free GUI tool to gather

## information about your computer system hardware. It's a complement to Windows Device Manager and should give you all

**What's New In StartScreenSaver?**

----------- ```PowerShell Start-ScreenSaver ```

**System Requirements For StartScreenSaver:**

Supported systems: Windows 10, Windows 8.1, Windows 7, Windows Vista Processor: 1.4 GHz Dual Core Processor (Intel Core i5 or later recommended) Memory: 2GB RAM Graphics: NVIDIA GeForce GTX 650 or AMD Radeon HD 7870, or better Storage: 2GB available space Sound: DirectX 9.0c Compatible Other requirements: DirectX 9.0c compatible video card Minimum requirements: OS: Windows 7 64bit OS: Windows 7 64bit Processor: 1.6 GHz

## Related links:

<https://grandvenetianvallarta.com/barcoder-crack-free-download-for-windows/> <http://www.ventadecoches.com/gmail-reader-crack-license-key-full-mac-win-2022/> <https://think-relax.com/delete-duplicate-files-0-2-1-crack-for-pc> [https://axisflare.com/upload/files/2022/06/t7Zq7H5fZ9eY7GwYrJ2e\\_08\\_8126bff00db50e68d5c53e5f0e4e118e\\_file.pdf](https://axisflare.com/upload/files/2022/06/t7Zq7H5fZ9eY7GwYrJ2e_08_8126bff00db50e68d5c53e5f0e4e118e_file.pdf) <http://dottoriitaliani.it/ultime-notizie/rimedi-naturali/hta-to-exe-converter-crack-serial-key-free-download-3264bit-updated/> [http://yogaapaia.it/wp-content/uploads/2022/06/Site\\_Visualizer\\_Professional.pdf](http://yogaapaia.it/wp-content/uploads/2022/06/Site_Visualizer_Professional.pdf) <https://dcu.education/wp-content/uploads/2022/06/kamcorn.pdf> <https://johnsonproductionstudios.com/2022/06/07/file-archive-free-for-pc-2022/> <https://tchadmarket.com/wp-content/uploads/2022/06/Entropass.pdf> [https://myinfancy.com/upload/files/2022/06/RojhWv2nALnPYHHC59ux\\_08\\_8126bff00db50e68d5c53e5f0e4e118e\\_file.pdf](https://myinfancy.com/upload/files/2022/06/RojhWv2nALnPYHHC59ux_08_8126bff00db50e68d5c53e5f0e4e118e_file.pdf) <https://beddinge20.se/smart-hyphen-cs3-crack-serial-number-full-torrent-free-final-2022/> <http://balloonfellows.com/wp-content/uploads/2022/06/octmel.pdf> [https://youbenefit.solar/wp-content/uploads/2022/06/USB\\_Detect\\_Launch\\_Portable.pdf](https://youbenefit.solar/wp-content/uploads/2022/06/USB_Detect_Launch_Portable.pdf) [https://www.sedaguzellikmerkezi.com/wp-content/uploads/2022/06/QE\\_Tools.pdf](https://www.sedaguzellikmerkezi.com/wp-content/uploads/2022/06/QE_Tools.pdf) <https://autorek.no/wp-content/uploads/2022/06/sarstr.pdf> [https://timber-wolf.eu/wp-content/uploads/Hot\\_Dot\\_Fixer\\_Crack\\_\\_.pdf](https://timber-wolf.eu/wp-content/uploads/Hot_Dot_Fixer_Crack__.pdf) [https://dashiofficial.com/wp-content/uploads/2022/06/Steampunk\\_Media\\_Player\\_For\\_Konfabulator\\_\\_Crack\\_Free.pdf](https://dashiofficial.com/wp-content/uploads/2022/06/Steampunk_Media_Player_For_Konfabulator__Crack_Free.pdf) [https://cristinalinassi.com/wp-content/uploads/Winter\\_Holiday\\_Icons.pdf](https://cristinalinassi.com/wp-content/uploads/Winter_Holiday_Icons.pdf) <https://dsdp.site/it/?p=2984>

[https://furrymonde.com/wp](https://furrymonde.com/wp-content/uploads/2022/06/Screen_CAM_XE_Crack_LifeTime_Activation_Code_Download_WinMac_Latest.pdf)[content/uploads/2022/06/Screen\\_CAM\\_XE\\_Crack\\_LifeTime\\_Activation\\_Code\\_Download\\_WinMac\\_Latest.pdf](https://furrymonde.com/wp-content/uploads/2022/06/Screen_CAM_XE_Crack_LifeTime_Activation_Code_Download_WinMac_Latest.pdf)